## The Nativity App

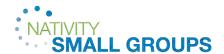

- 1. On your device, go to the **App Store** on Apple devices or **Google Play Store** on Android devices and search for 'Church of the Nativity.' Visit <a href="mailto:churchnativity.com/app">churchnativity.com/app</a> for more information.
- 2. Once the Nativity App is downloaded, open on your device and login.
- 3. On the Main Dashbaord, scroll down to access Small Group Messages and Conversation Guides.

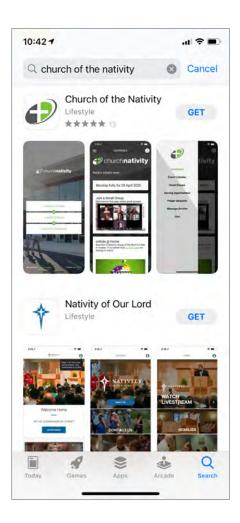

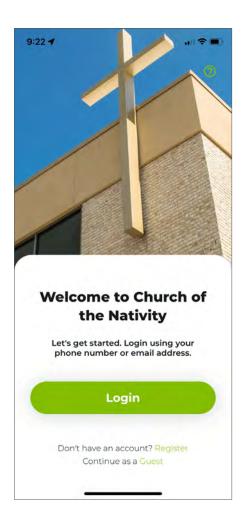

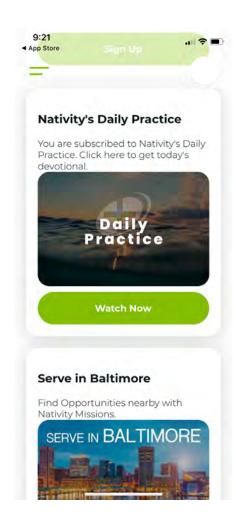

## The Nativity App

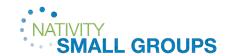

## How do I inquire about joining a group?

- 1. Click the Menu icon on the top left of the screen. Then click **Small Groups** from the dropdown menu.
- 2. Scroll through available groups. Once you find a group, click on the group image and scroll to the bottom to click **Contact Group**.

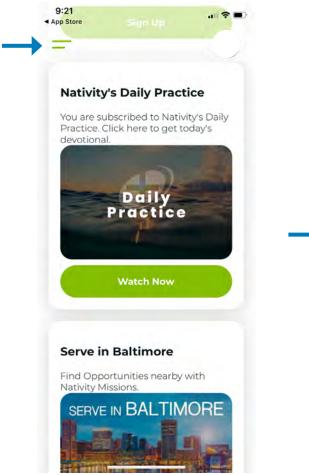

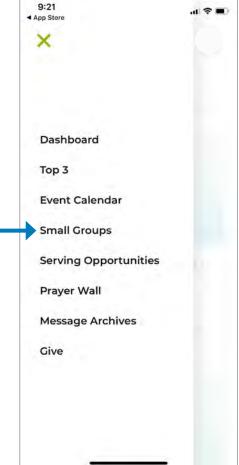

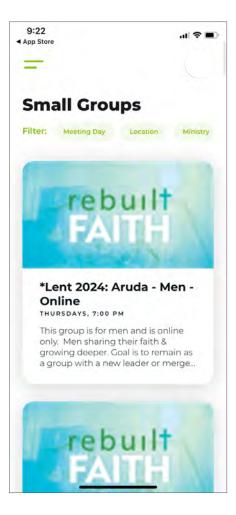